## **Tech Ease for All**

## **Sticky Keys in Windows 7**

The Sticky Keys feature of Windows 7 can be helpful to people with limited dexterity who may not be able to hold down several keys at once to enter a complex keyboard shortcut such as Control, Alt, Delete. When Sticky Keys are turned on, pressing the keys in sequence rather than all at once can activate the keyboard shortcut.

To enable the Sticky Keys feature in Windows 7:

1. Choose Start, Control Panel.

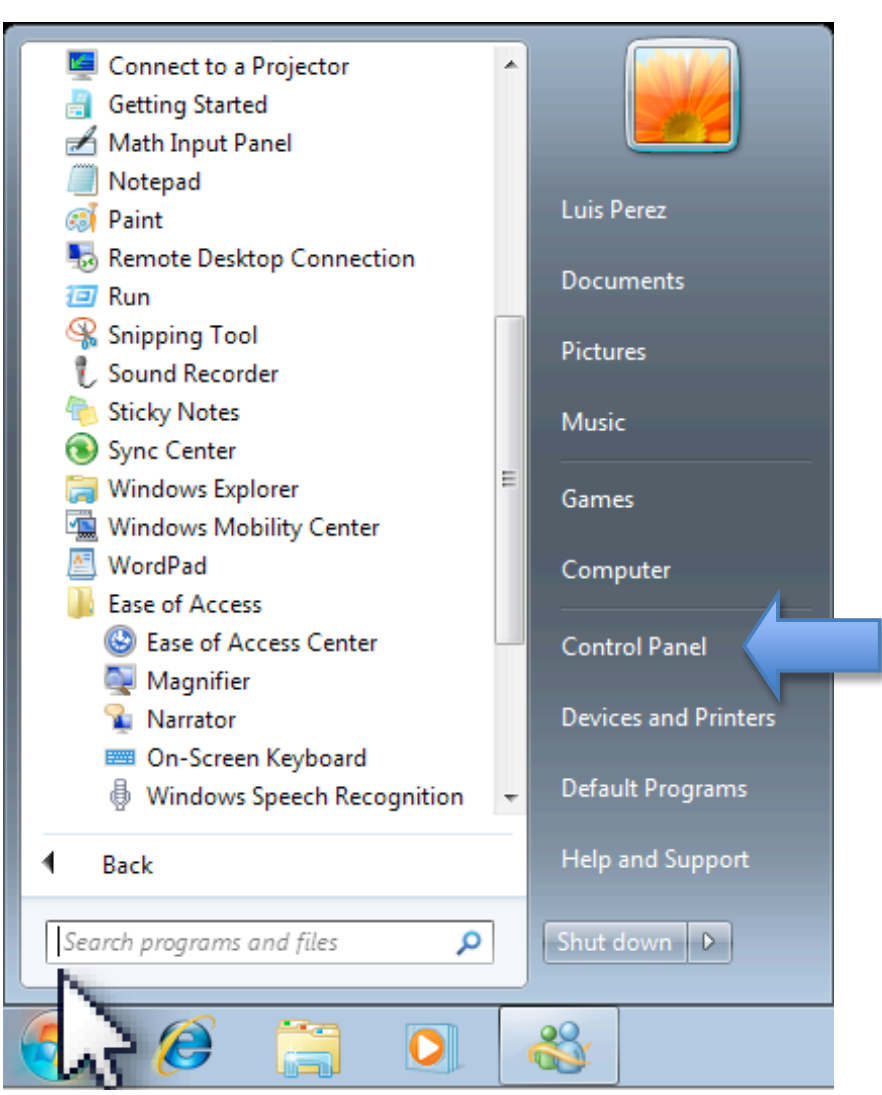

## 2. In the Control Panel, choose Ease of Access.

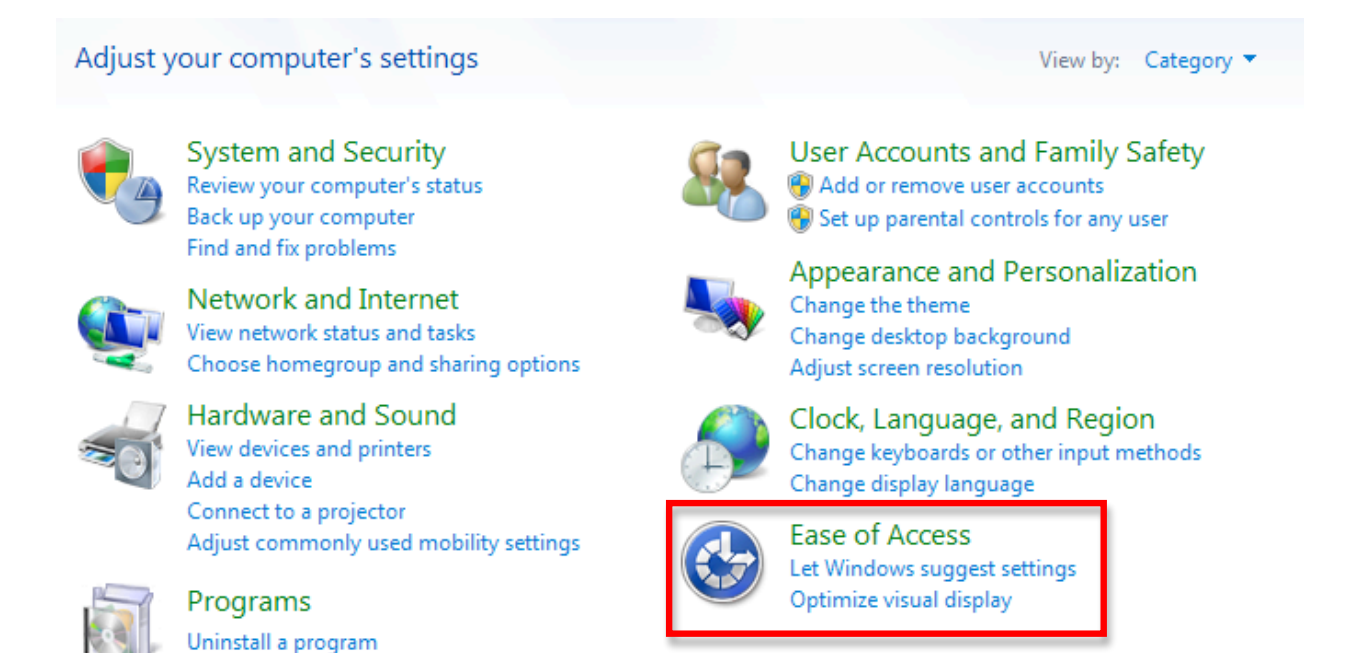

3. On the next screen, click on the link that says "Change how your keyboard works."

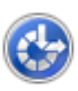

## **Ease of Access Center**

Let Windows suggest settings Change how your mouse works Optimize visual display | Replace sounds with visual cues Change how your keyboard works

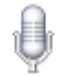

Speech Recognition

Start speech recognition | Set up a microphone

4. Check the box next to "Turn on sticky keys."

You can click on "Set up sticky keys" to access the options for this feature:

- Keyboard shortcut: enables a keyboard shortcut (pressing the Shift key five times in a row) to turn Sticky Keys on or off. This section also includes two ways you can be notified when Sticky Keys are turned on: a warning message or a system sound.
- Options: allows you to lock a modifier key (such as Control or Alt) by pressing it twice in a row. You can also enable a shortcut to turn off Sticky Keys by pressing two keys at the same time.
- Feedback: sets up your computer to play a notification sound each time a modifier key is pressed and allows you to display the Sticky Keys icon on the taskbar when Sticky Keys are turned on.

For additional tutorials, please visit our website at http://etc.usf.edu/techease/4all/